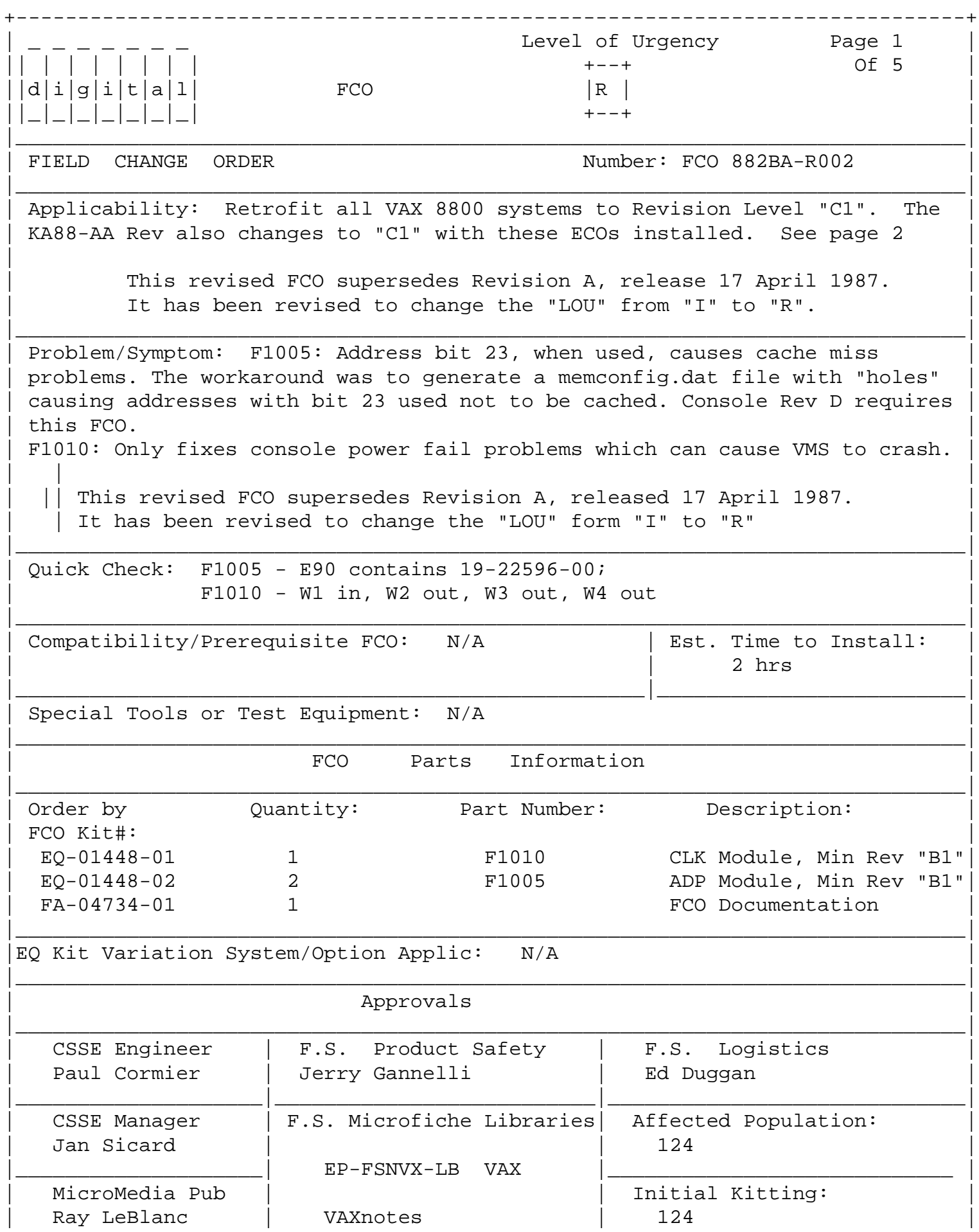

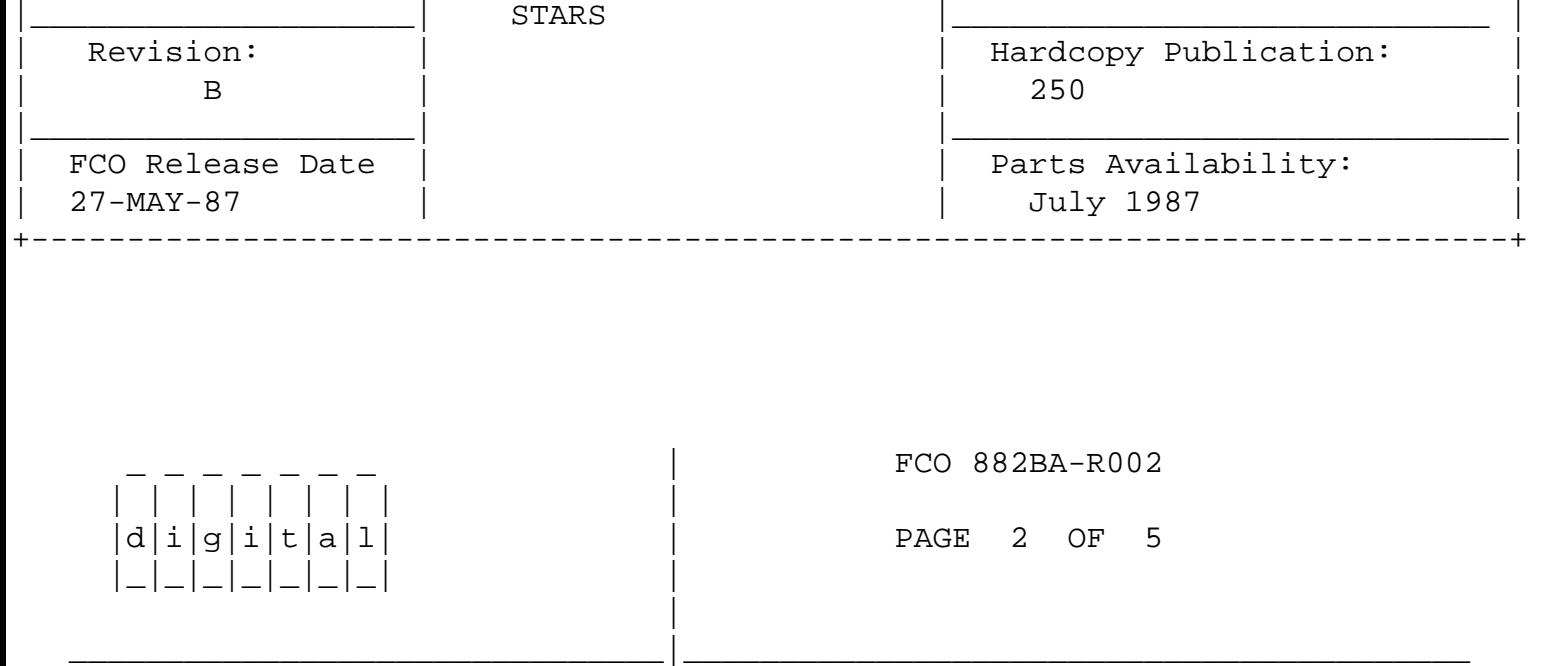

Applicability: Continued from page 1

 This FCO incorporates the following ECOs: ECO F1005-LK001, New Part Revision "B1", ECO F1010-LK001, New Part Revision "B1". Field Spares stock should also be upgraded. NOTE: 1. F1005 modules must be at Rev "B1" prior to installing Console Rev "D". Rev "B1" F1005s, started shipping in 8800 systems as of 4/1/86. 2. F1010 Rev "B1", started shipping in new machines as of 7/1/86.

FIELD INSTALLATION AND TEST PROCEDURE FOR FCO 882BA-R002

----------------------------------------------------------

 \*\*\*\*\*\*\*\*\*\*\*\*\*\*\*\*\*\*\*\*\*\*\*\*\*\*\*\*\*\*\*\*\*\*\*\*\*\*\*\*\*\*\*\*\*\*\*\*\*\*\*\*\*\*\*\*\*\*\*\*\*\*\*\*\*  $\star$  \*  $\star$  NOTE \* BE SURE TO CHECK THE REVISION OF F1005 MODULES PRIOR TO \* \* ORDERING EQ-01448-02. MOST SYSTEMS AND CD KITS ALREADY \* \* CONTAIN REV "B1". \*  $\star$  \*

\*\*\*\*\*\*\*\*\*\*\*\*\*\*\*\*\*\*\*\*\*\*\*\*\*\*\*\*\*\*\*\*\*\*\*\*\*\*\*\*\*\*\*\*\*\*\*\*\*\*\*\*\*\*\*\*\*\*\*\*\*\*\*\*\*

1. Shut down the system by executing the Shutdown Command Procedure.

\$ @SYS\$SYSTEM:SHUTDOWN

 After VMS shuts down, type CTRL^P HALT.... you will now be in the console mode. The prompt is ">>>"

2. Using the 8800 console commands, power the 8800 off, open the front left CPU cabinet door and set CB1, the Main Circuit Breaker on the 876-A Power Controller to the "OFF" (0) position.

>>>POWER OFF (CR)

Now turn CB1 off

3. Use ALL ESD safety precautions to prevent DOA modules in upgrade kit.

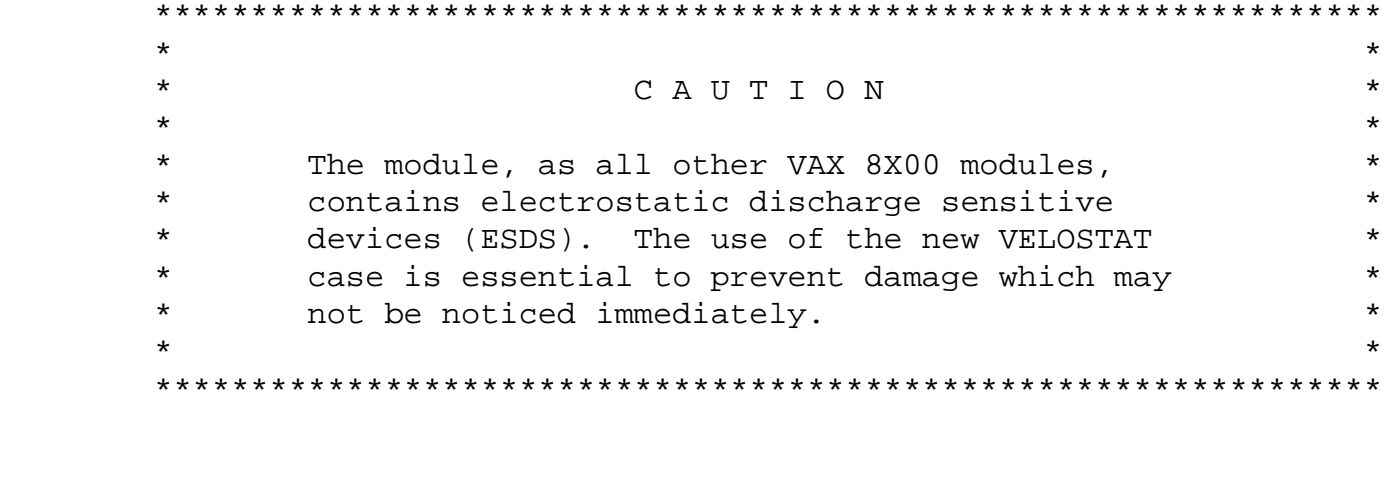

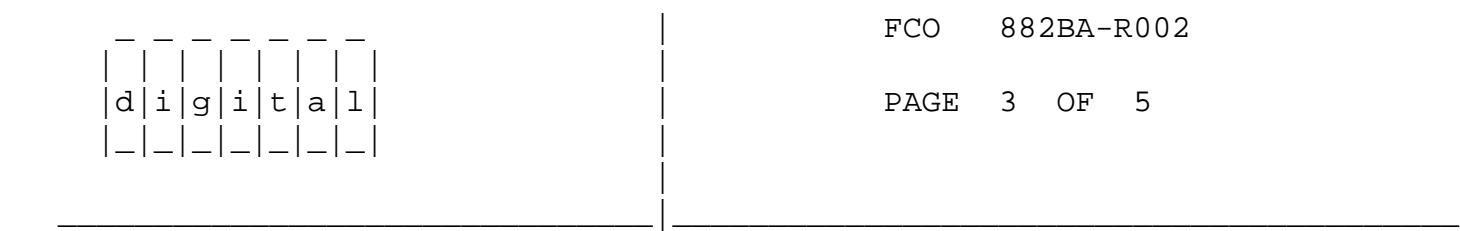

- 4. Hook static strap from 8800 to ESD case, hook the other ESD strap to wrist. Open air-flow slides in front of the card cage exposing area around slot containing the F1010 module. Open ESD container by breaking the ESD SEAL on the front of the case. Remove the F1010 module from the CPU slot and place it on the pink foam opposite the Rev B1 module (EQ-01448-01). (This is the temporary storage area until new module is installed.)
- 5. Check the revision of the F1010 module in the machine. If the F1010 module is at Rev B1, reinstall it in the same slot and proceed to step 8. If the module revision is below Revision B1, proceed to step 6.
- 6. Remove the F1010 Revision B1 module from the special ESD container. Install it in the same slot from which you removed the old module.
- 7. Package the old rev module in the same ESD container and close the case.
- 8. Check the revision of the F1005 module in the machine. If the F1005 module is at Rev B1, reinstall it in the same slot and proceed to step 11. If the module revision is below Revision B1, proceed to step 9.
- 9. Remove the F1005, Revision B1, module from the special ESD container. Install it in the same slot from which you removed the old module.
- 10 Package the old rev module in the same ESD container and close the case.
- 11. Remove grounding cable from ESD container once closed.
- 12. Return the old modules ASAP to designated repair center for upgrade.

13. Set Circuit Breaker CB1 on the 876-A Power Controller to the "ON" (1) position. Close and latch the cabinet doors.

Power up the CPU by typing the following command:

>>>POWER ON <CR>

- 14. Verify total CPU operation by running the following diagnostics, as follows:
	- a. At the ">>>" prompt type the following command >>>@SYSINIT
	- b. At the ">>>" prompt type the following command >>>T/C <CR> (this will get you to the micmon prompt).

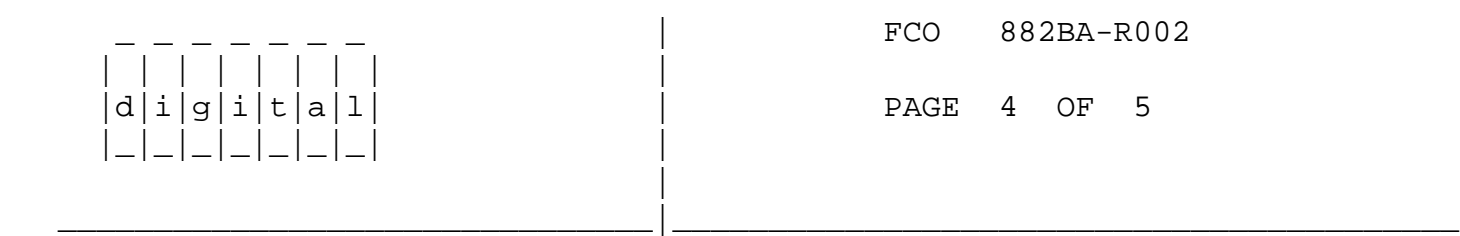

- c. At the "mic>" prompt type the following mic> VERIFY MODULE ADP <CR> (runs the micros to check the ADP)
- d. When finished type the following at the ">mic" prompt mic>EXIT <CR> (exits the micmon)
- e. At the ">>>" prompt type the following >>>@SYSINIT <CR> (initialize the system)
- f. At the ">>>" prompt type the following >>>@DIABOO <CR> (load supervisor)
- g. Load and execute the following diagnostics:

 EVKAA EVKAB EVKAE EZKAX **EZCJA** EVCBB

- 12. Bring up the VMS Operating System.
- 13. Update the Site Management Guide to reflect this FCO.
- 14. Report this FCO activity on the LARS for in the "Fail Area/ Module/FCO/Comments" column as follows: FCO 882BA-R002

(See page 5 for further instructions).

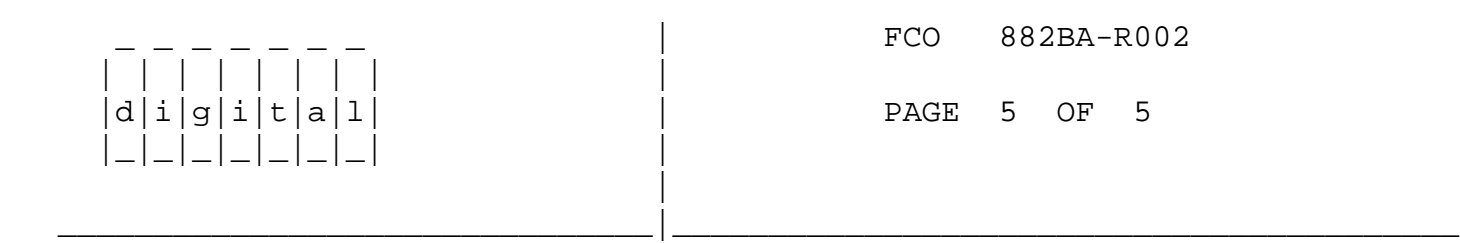

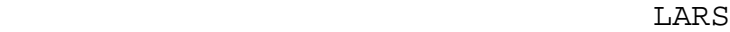

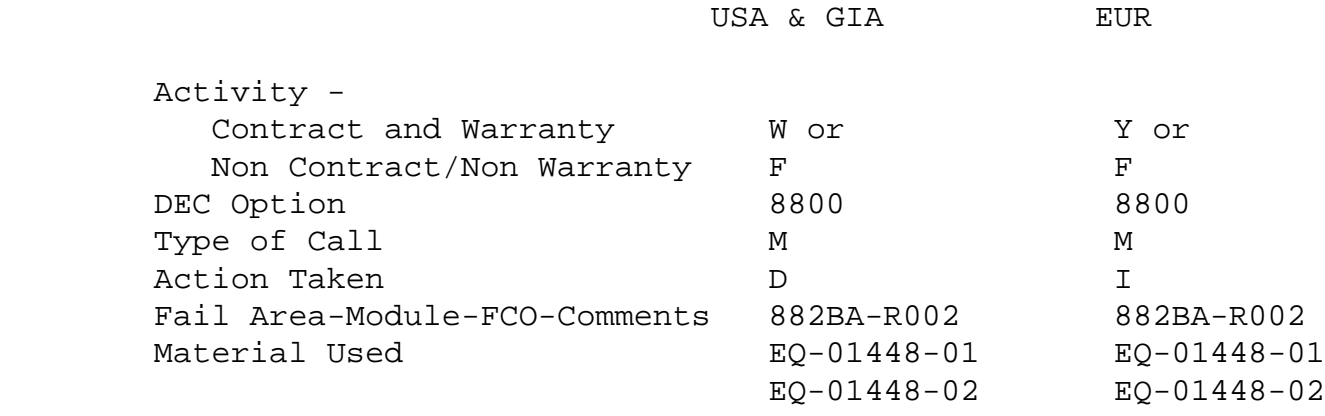

\^ 882BA \\882BA \\882BA-R002 \\CORMIER \\1987 \\MAY \\FCO\_DOCS